### PROTECTION **MIKROKONTROLER**

### **PROGRAM STUDI TEKNIK TELKOMUNIKASI**  Semester 3

**Akuwan Saleh, MT**

## REFERENSI

- Julien Bayle, "C Programming for Arduino", Packt Publishing Ltd, Birmingham, May 2013.
- James Floyd K & Harold T , "Arduino Adventure Escape from Gemini Station", Apress, 2013.
- Famosa Studio Arduino Starter Kit Manual V1.0, Famosa Studio, 2013.
- Martin E, Joshua N, & Jordan H, "Arduino in Action",Maniing Publications.Co, USA, 2013.
- Jack Purdum, "Beginning C for Arduino, Learn C Programming for the Arduino and Compatible Microcontrollers", Apress, 2012.
- John-David Warren, Josh Adams, and Harald Molle, "Arduino Robotics", Springe, New York, 2011.
- \_\_\_\_\_\_\_, Sistem minimum Arduino Uno/ATmega328, Instruction Manual, 2010.

## **MATERI**

- **1. PENDAHULUAN**
- **2. ANTARMUKA MIKROKONTROLER DENGAN LIGHT EMITTING DIODE (LED)**
- **3. ANTARMUKA MIKROKONTROLER DENGAN SAKLAR**
- **4. ANTARMUKA MIKROKONTROLER DENGAN LED DOT MATRIK**
- **5. ANTARMUKA MIKROKONTROLER DENGAN KEYPAD**
- **6. ANTARMUKA MIKROKONTROLER DENGAN SEVEN SEGMEN (7-S)**
- **7. ANTARMUKA MIKROKONTROLER DENGAN LCD 2x16**
- **8. PEMROGRAMAN MELODY**
- **9. ANALOG INPUT (ADC)**
- **10. KOMUNIKASI SERIAL**
- **11. ANTARMUKA MIKROKONTROLER DENGAN LM 35**
- **12. ANTARMUKA MIKROKONTROLER DENGAN LDR**
- **13. ANTARMUKA MIKROKONTROLER DENGAN LAMPU AC 220V**
- **14. ANTARMUKA MIKROKONTROLER DENGAN MOTOR DC & STEPPER**
- **15. ANTARMUKA MIKROKONTROLER DENGAN SENSOR ULTRASONIC**
- **16. Demo Tugas Proyek Semester**

## **14. ANTARMUKA MIKROKONTROLER DENGAN MOTOR DC DAN MOTOR STEPPER**

# **TUJUAN**

- Membuat kontrol Motor DC Motor Stepper
- Membuat program untuk kontrol arah putaran dan kecepatan Motor DC
- Membuat program untuk kontrol arah putaran dan kecepatan Motor Stepper

# **DASAR TEORI**

- ✓ **MOTOR LISTRIK** merupakan perangkat elektromagnetis yang mengubah energi listrik menjadi energi mekanik.
- ✓ Motor ditinjau dari catu dayanya dibagi dua jenis, yaitu motor arus searah (**Motor DC**) dan motor arus bolak-balik (**Motor AC**).
- ✓ Definisi **MOTOR DC** adalah motor listrik yang memerlukan suplai tegangan arus searah pada kumparan medan untuk diubah menjadi energi gerak mekanik.

# **Motor DC**

kutut

- ❑Jenis motor yang menggunakan *tegangan searah* sebagai sumber tenaganya.
- ❑Memiliki *2 bagian dasar* :
- 1.Bagian yang tetap/stasioner = **stator**. Stator ini menghasilkan medan magnet, baik yang dibangkitkan dari sebuah koil (elektro magnet) ataupun magnet permanen.
- 2. Bagian yang berputar disebut **rotor**. Rotor ini berupa sebuah koil dimana arus listrik mengalir.

❑ **Simbol Motor DC**

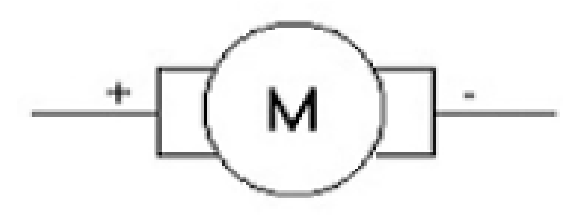

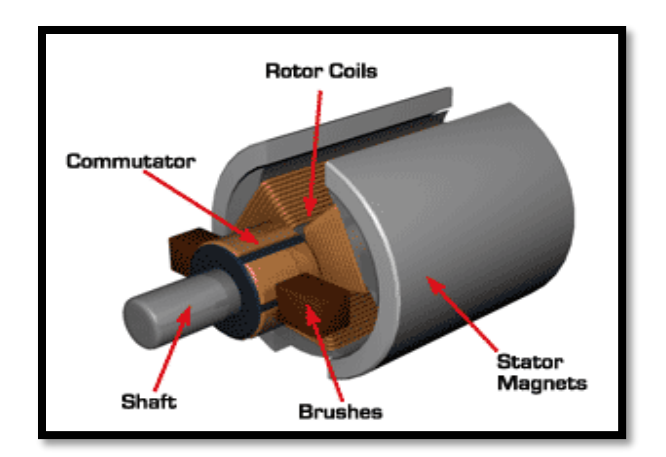

❑ **Pengaturan Arah Putar Motor DC**

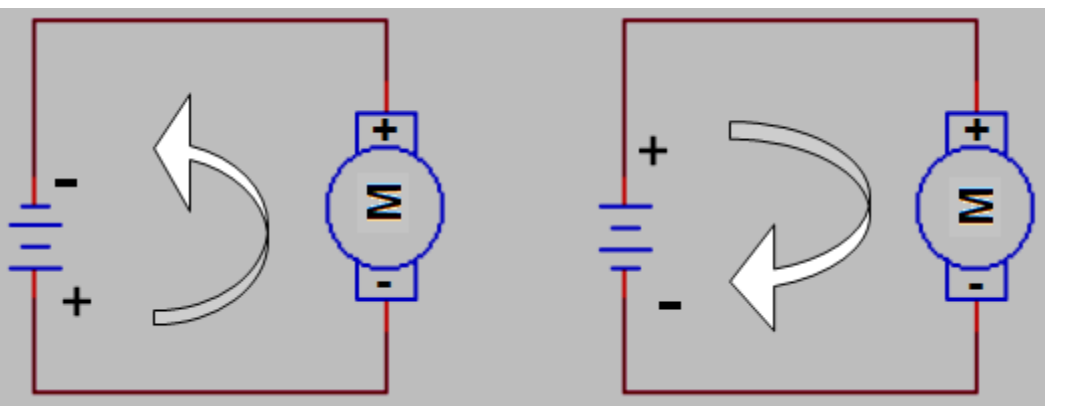

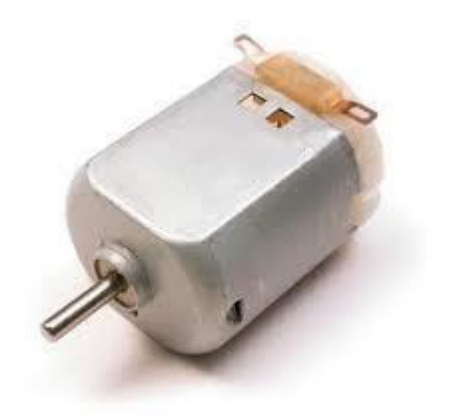

• Mengubah arah arus yang mengalir melalui motor tersebut atau dengan mengubah polaritas tegangan.

- Aplikasi pengaturan arah putaran dengan mikrokontroler menggunakan rangkaian driver.
- Driver dapat berupa IC, Transistor, H-Bridge atau dengan Relay.
- **Contoh:**

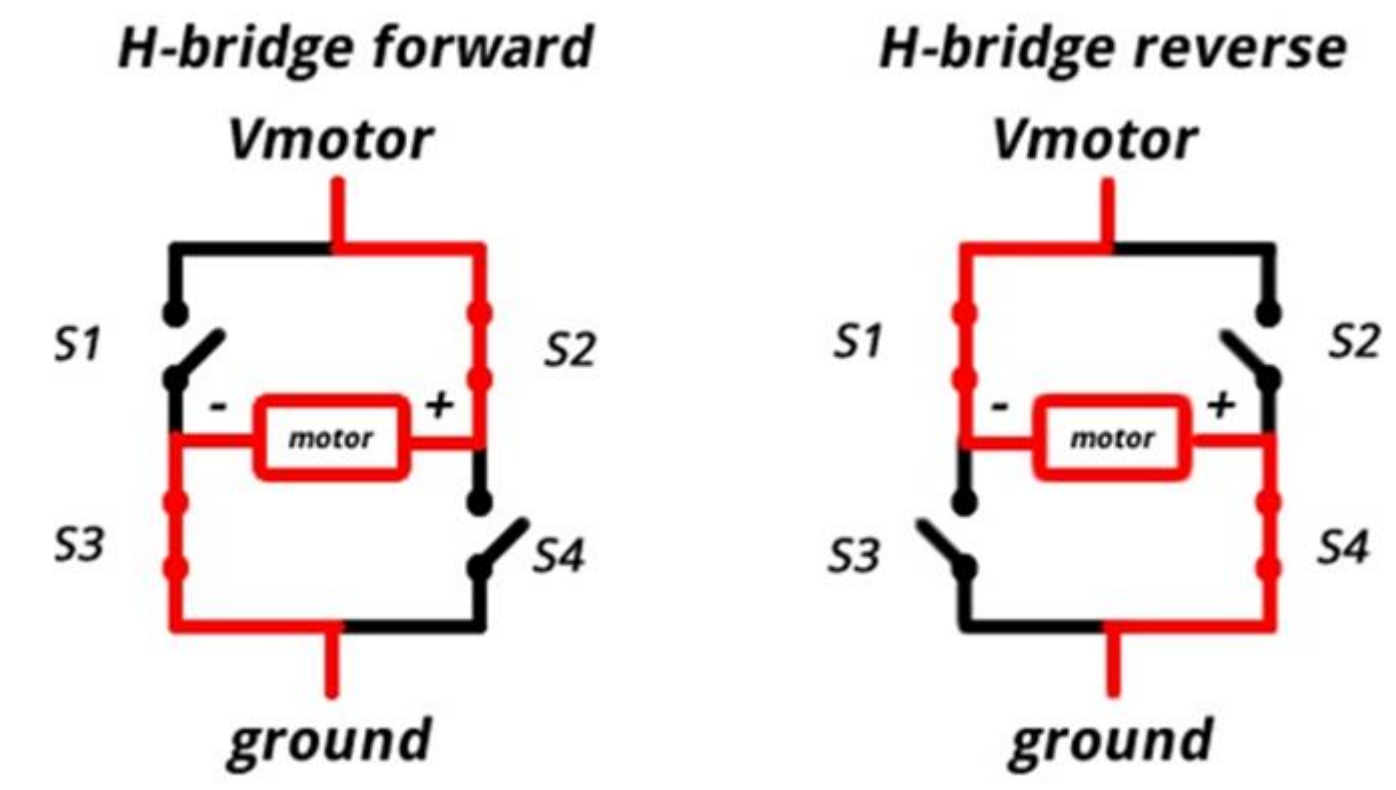

# **DRIVER H-BRIDGE**

- Rangkaian H-Bridge adalah rangkaian digunakan untuk mengendalikan motor DC.
- Rangkaian ini terdiri dari 4 buah transistor yang masing-masing bisa diaktifkan, dan sebuah motor DC di bagian tengah.
- Pada rangkaian ini, pin Q1, Q2, Q3, dan Q4 semuanya akan disambungkan ke kontroler (arduino).

## **DRIVER H-BRIDGE**

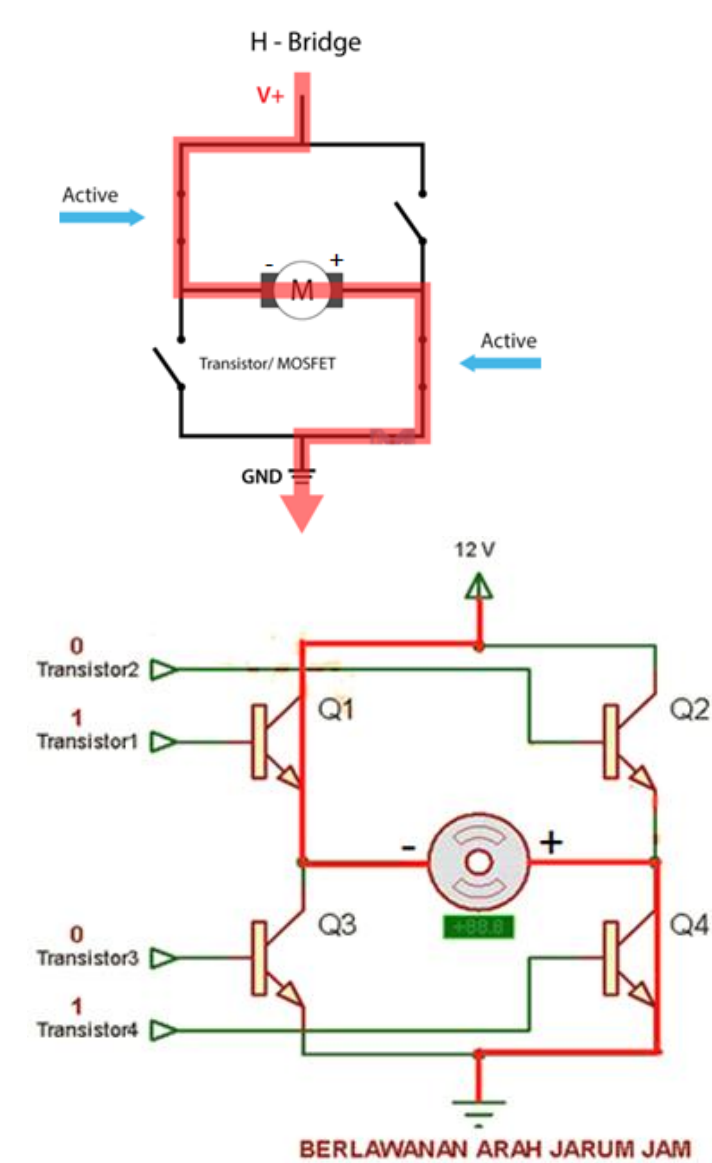

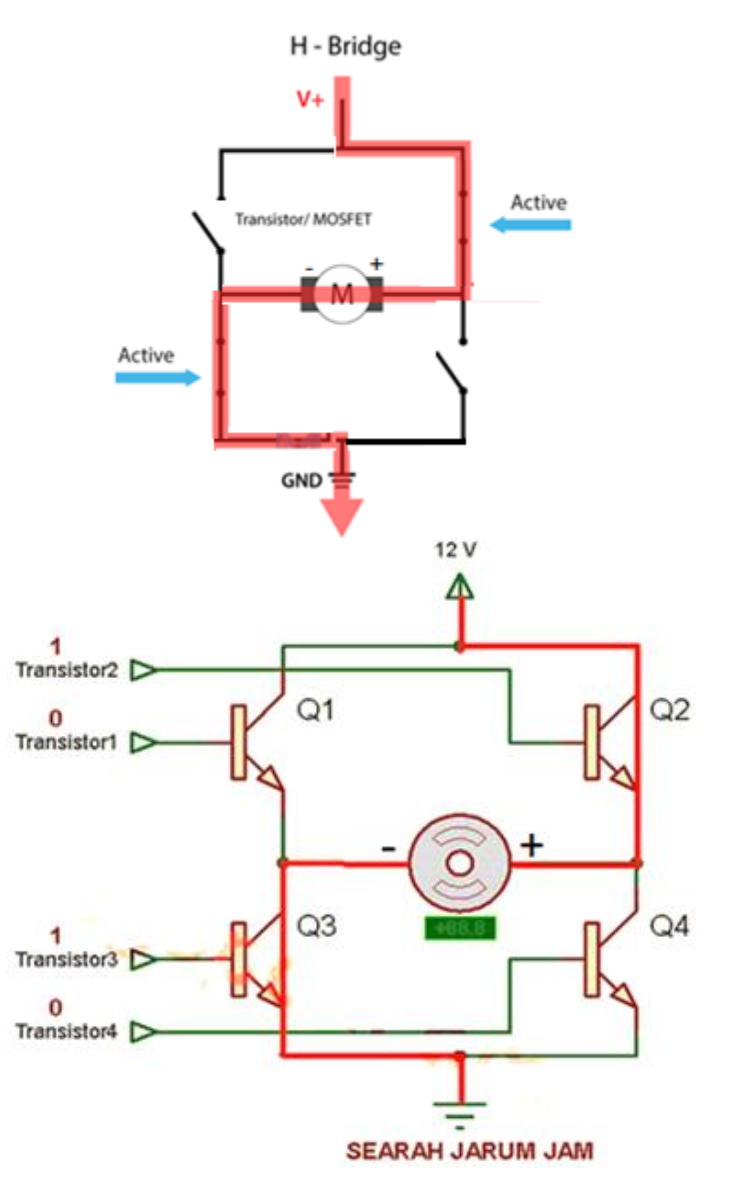

# **DRIVER H-BRIDGE**

- Prinsip kerja rangkaian ini yaitu apabila Q1 dan Q4 aktif maka motor akan bergerak ke **suatu arah**, karena ada arus yang mengalir dari Vcc ke ground.
- Sedangkan apabila Q2 dan Q3 aktif maka motor akan bergerak ke **arah yang berlawanan**, karena arus yang mengalir menuju motor arahnya berlawanan dibanding sebelumnya.
- Disini kondisi Q2 Q3 aktif tidak boleh bersamaan dengan kondisi Q4 Q1 aktif, karena bisa menyebabkan rangkaian dan motor yang rusak.
- Hal ini bisa dicegah dengan mengantisipasinya pada program arduino.

## **DRIVER H-BRIDGE (simulasi)**

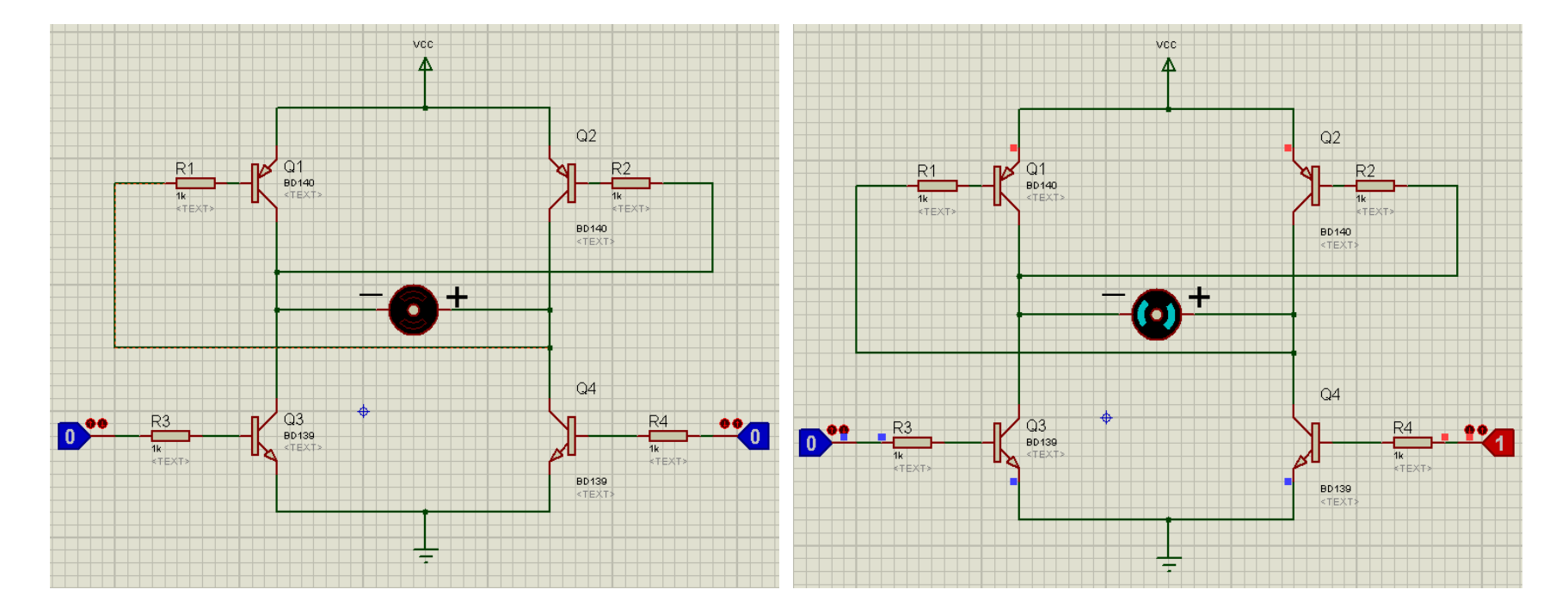

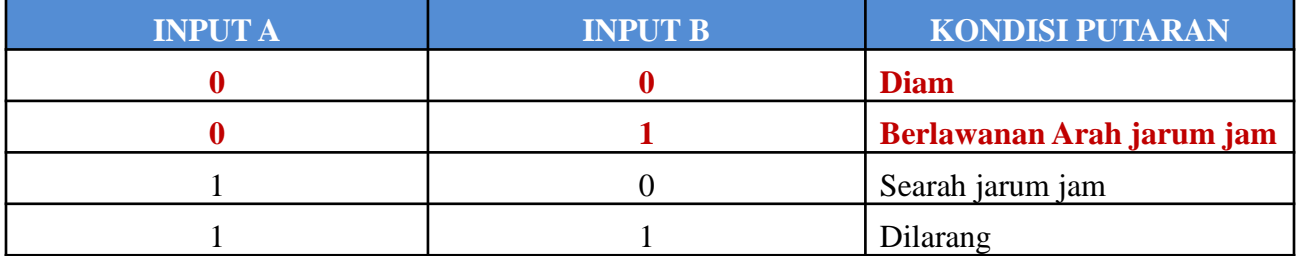

## **DRIVER H-BRIDGE (simulasi)**

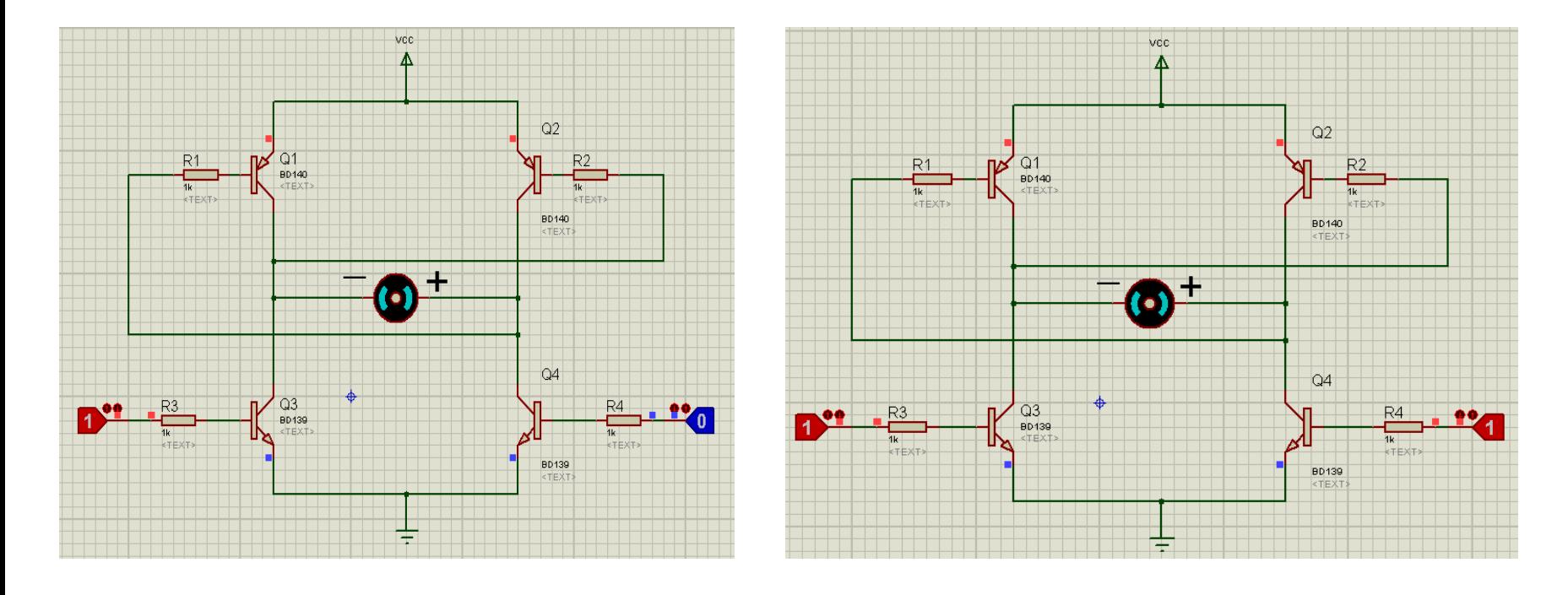

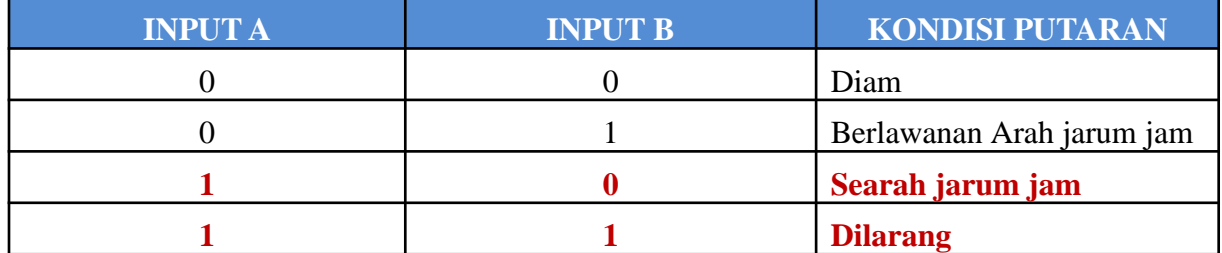

### ❑ **Pengaturan Kecepatan Putar Motor DC**

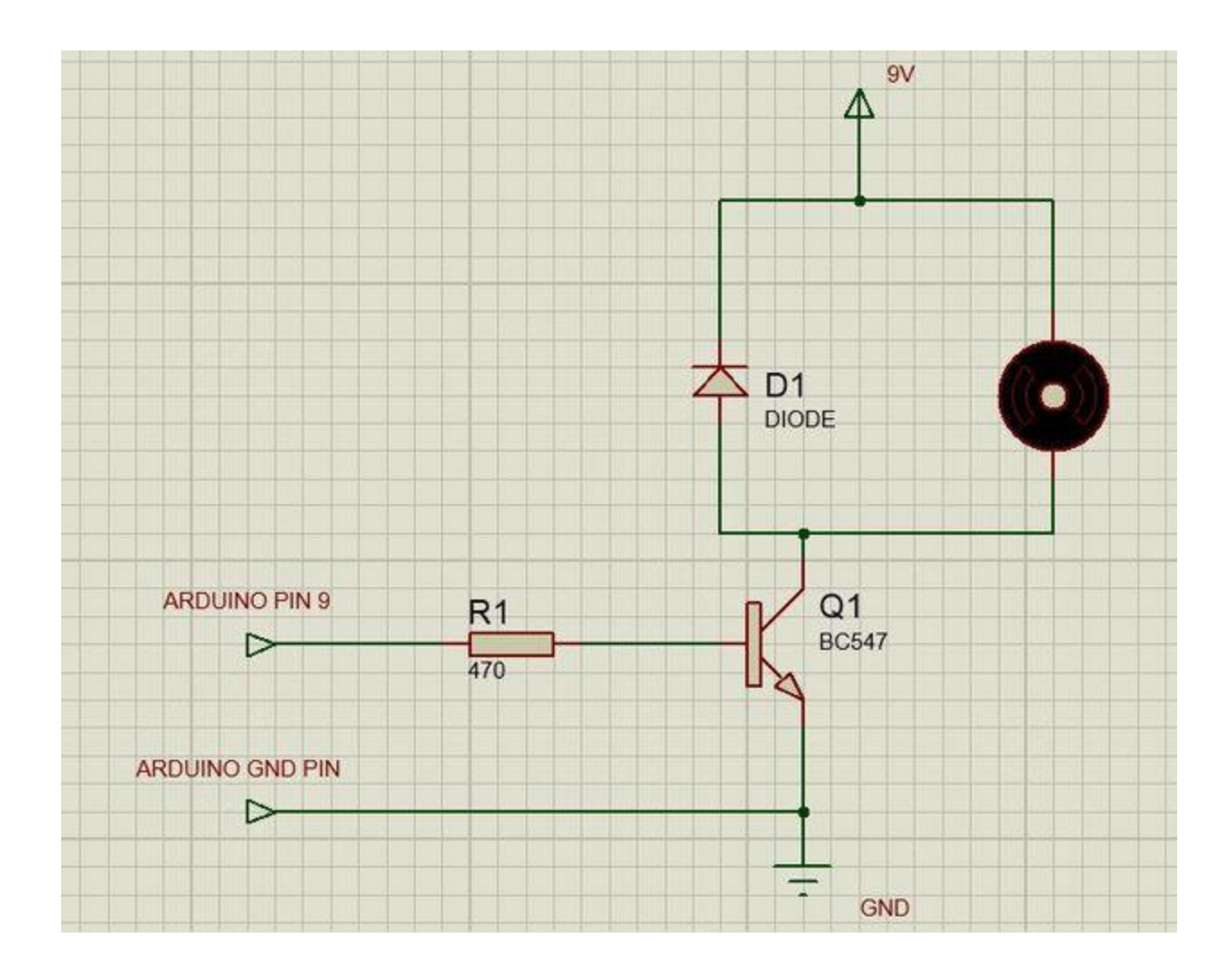

# **DRIVER L293D**

• IC L293D, yang merupakan IC yang di dalamnya tersedia 2 buah rangkaian H-bridge. Input1 Input2 adalah pasangan masukan untuk rangkaian H-Bridge pertama, dan Input3 Input 4 adalah pasangan masukan untuk rangkaian H-Bridge ke dua..

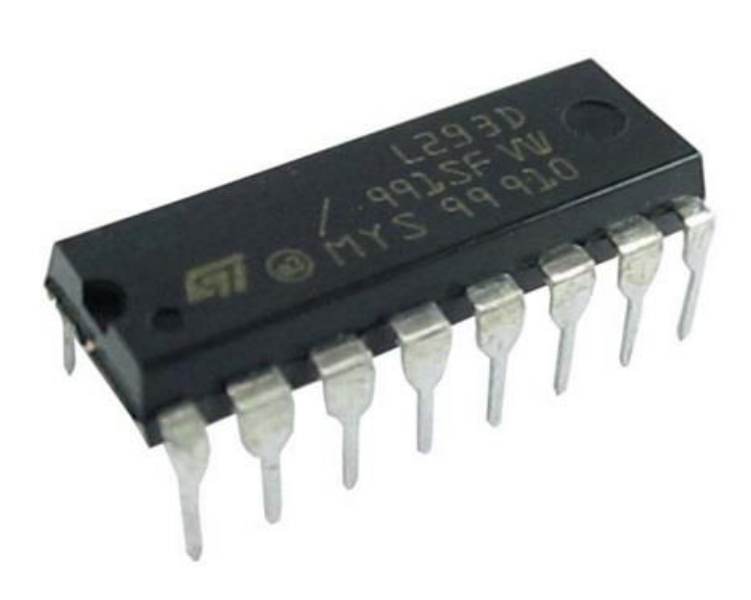

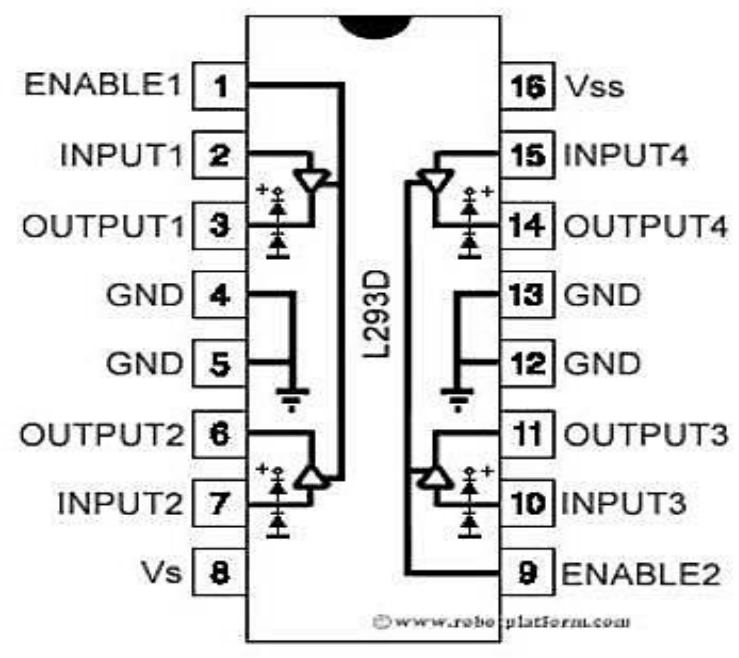

# **DRIVER L293D**

Pin Vss dan Vs disambungkan ke sumber tegangan, dan GND disambungkan ke ground. Selain itu ada juga pin ENABLE, yaitu untuk mengaktifkan penggunaan H-Bridge sesuai dengan indeks ENABLE-nya. IC ini bisa digunakan untuk mengatur gerakan motor DC.

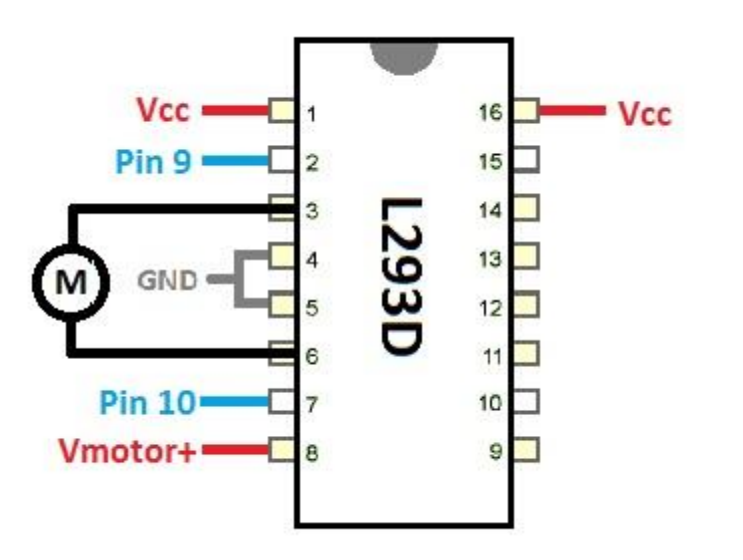

## **Hardware :**

- Arduino Uno Board
- 1x Modul Motor DC (dengan driver IC L293D)

Jumper  $\Box$  12 V = Vin

• Kabel jumper

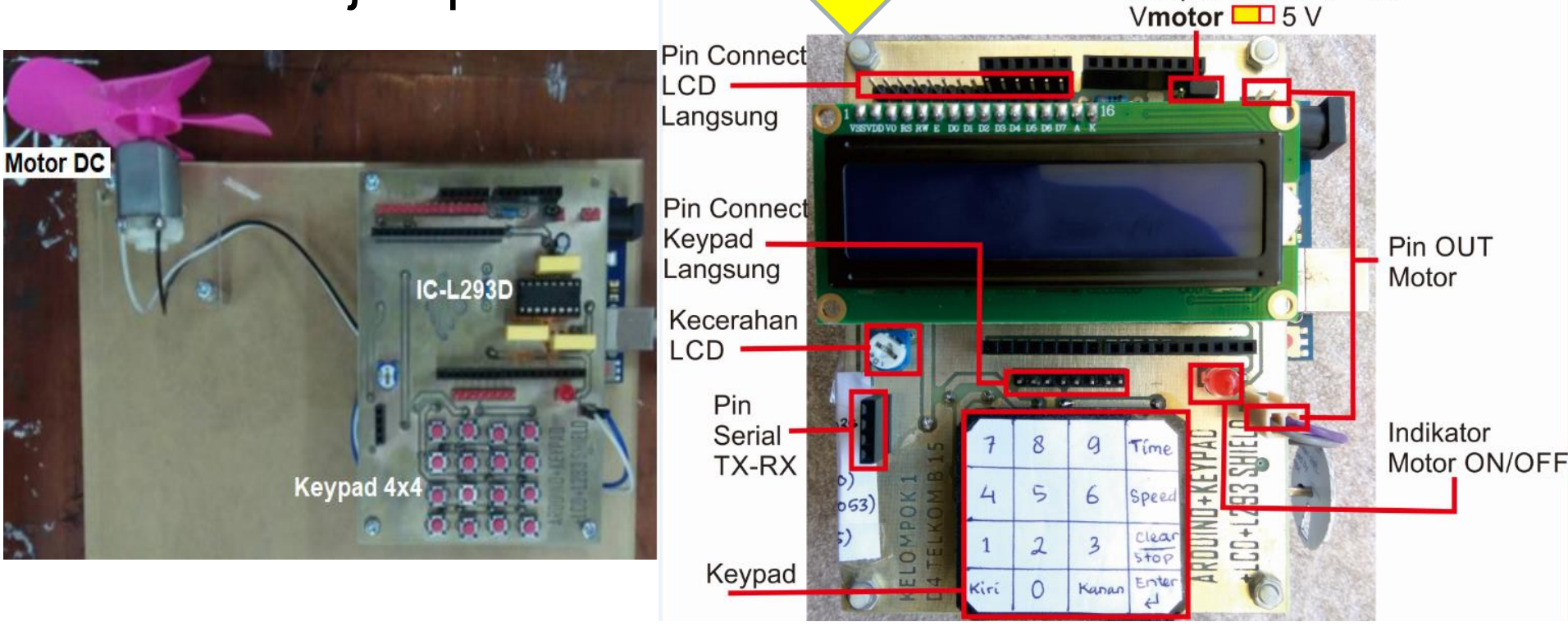

## **Rangkaian:**

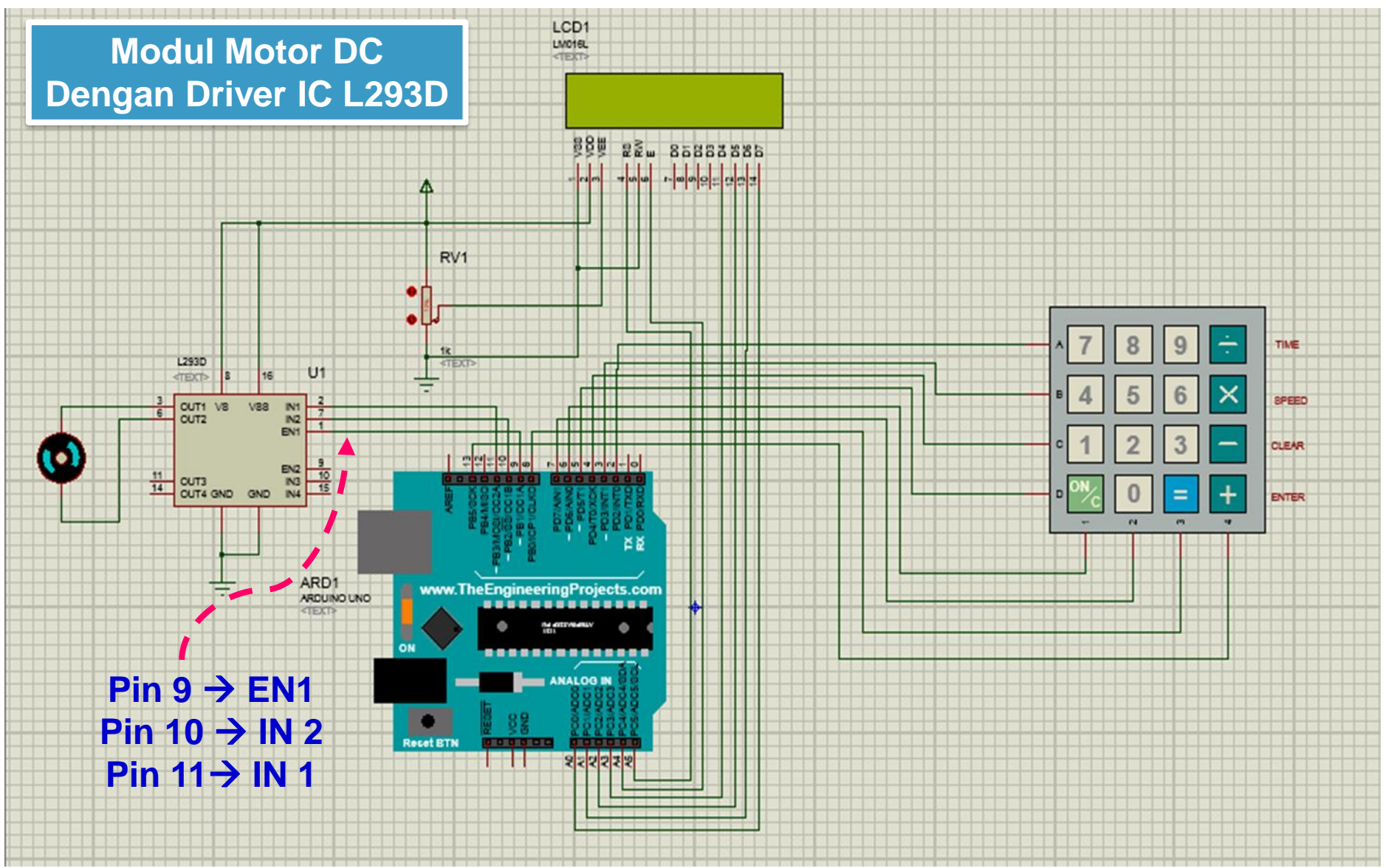

# *PROGRAM:*

```
void setup() {
 pinMode(10, OUTPUT);
 pinMode(9, OUTPUT);
 pinMode(11, OUTPUT);
 }
void loop() {
digitalWrite(11,HIGH);
digitalWrite(9, HIGH); // Putar Kiri
digitalWrite(10, LOW);
delay (10000);
digitalWrite(10, HIGH); //Putar Kanan
digitalWrite(9, LOW);
delay (10000);
}
```
- Catat dan foto hasil data percobaan
- Buat laporan hasil dari percobaan

### *Latihan :*

- 1. Buatlah kontrol arah putaran motor DC dengan menggunakan dua tombol keypad.
- 2. Dengan keypad 4x4, buatlah kontrol arah dan kecepatan putaran motor.

# **DASAR TEORI**

- ✓ **MOTOR STEPPER** salah satu jenis motor DC yang dikendalikan dengan pulsa-pulsa digital.
- ✓ Diperlukan pengendali motor stepper yang membangkitkan pulsa-pulsa periodik.
- ✓ Bekerja dengan mengubah pulsa elektronis menjadi gerakan mekanis diskrit dan bergerak berdasarkan urutan pulsa
- $\checkmark$  Misalnya satu urutan tertentu atau satu step = 6°, untuk memutar satu putaran penuh (360°), dengan cara mengulang 1 step sebanyak 60 kali (6° x 60 = 360°)

✓ Menggerakan satu putaran maju maka 4 pin itu harus diberi pulsa dengan empat langkah sbb:

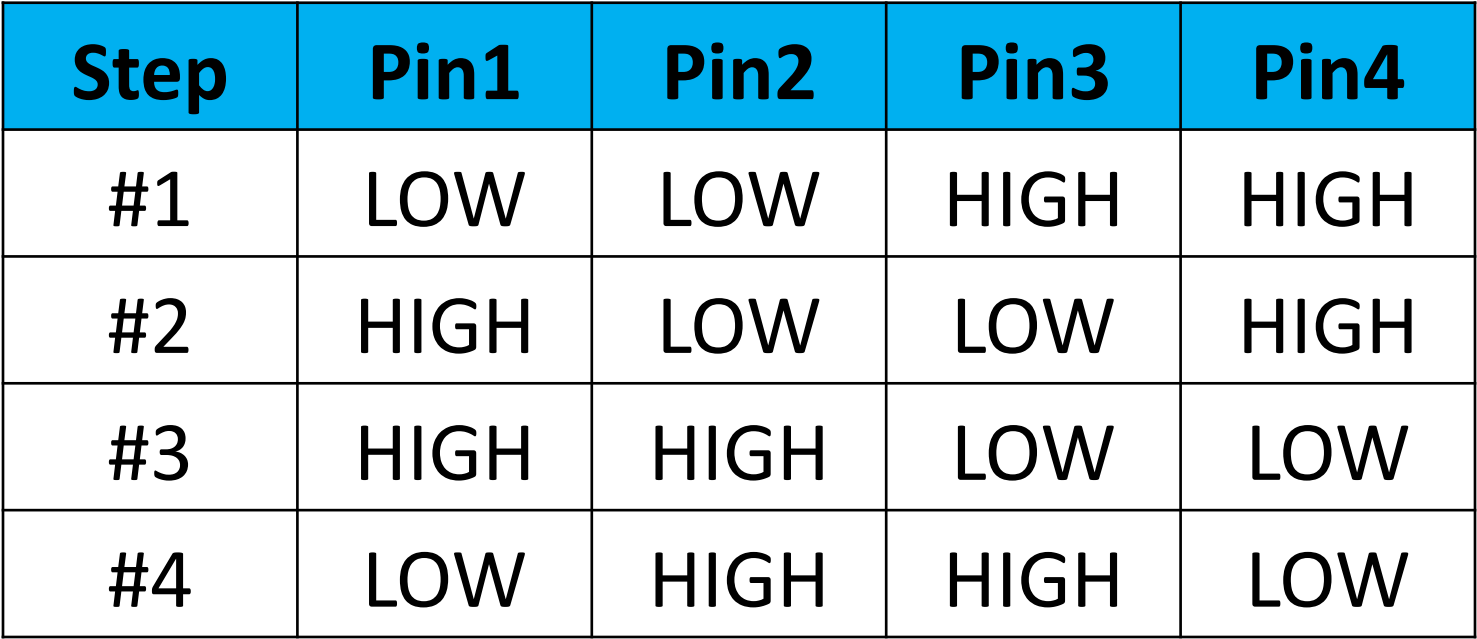

✓ untuk memutar mundur, dibalik urutannya menjadi #4 #3 #2 #1.

- ✓ **Kelebihan Motor Stepper** dibandingkan dengan motor DC :
- ✓ Sudut rotasi motor proporsional dengan pulsa masukan sehingga lebih mudah diatur.
- ✓ Motor dapat langsung memberikan torsi penuh pada saat mulai bergerak
- ✓ Posisi dan pergerakan repetisinya dapat ditentukan secara presisi
- ✓ Memiliki respon yang sangat baik terhadap mulai, stop dan berbalik (perputaran)
- ✓ Sangat realibel karena tidak adanya sikat yang bersentuhan dengan rotor seperti pada motor DC
- ✓ Dapat menghasilkan perputaran yang lambat sehingga beban dapat dikopel langsung ke porosnya
- ✓ Frekuensi perputaran dapat ditentukan secara bebas dan mudah pada range yang luas.
- ✓ Banyak digunakan: Printer, printer 3D , lengan robot dan perangkat gerak presisi.

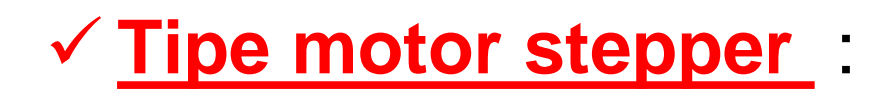

Bipolar stepper motor wires are terminated with bare leads.

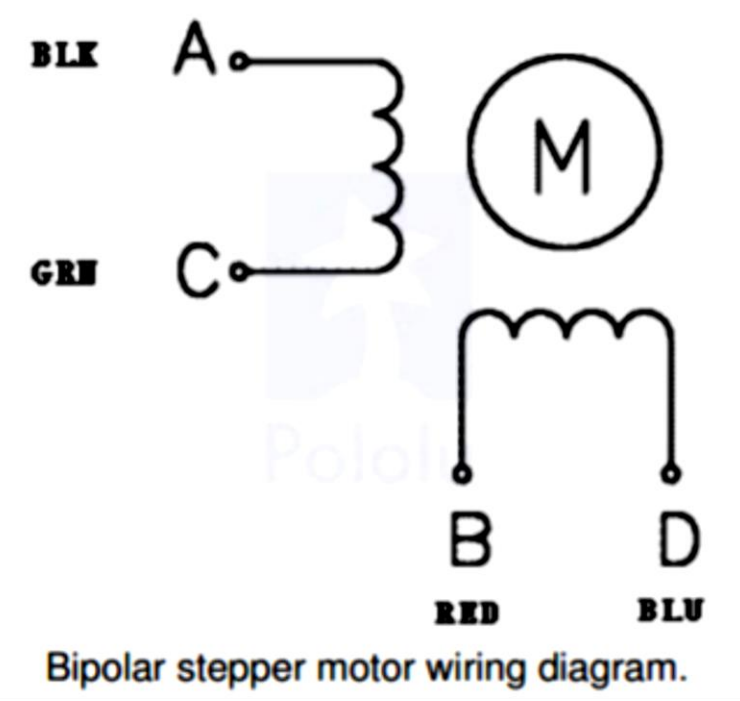

### ➢ Motor stepper bipolar ➢ Motor stepper unipolar

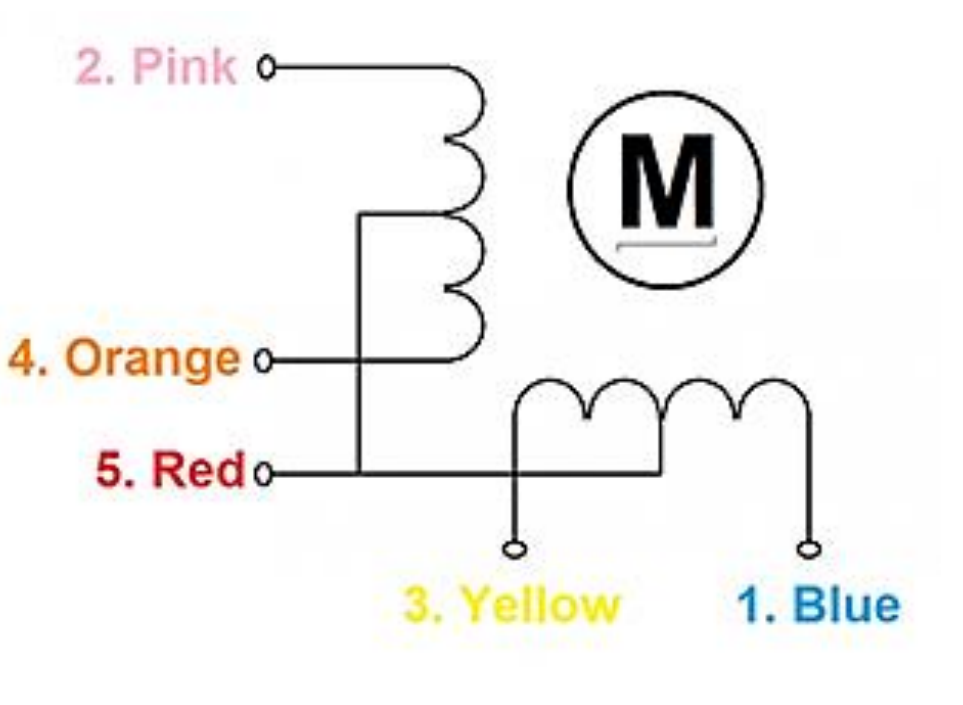

<https://us.nanotec.com/support/knowledge-base-pages/stepper-motors-animation/>

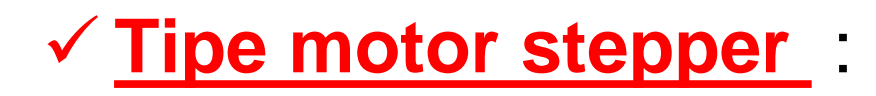

### 1. Motor stepper bipolar

### **Two Pins**

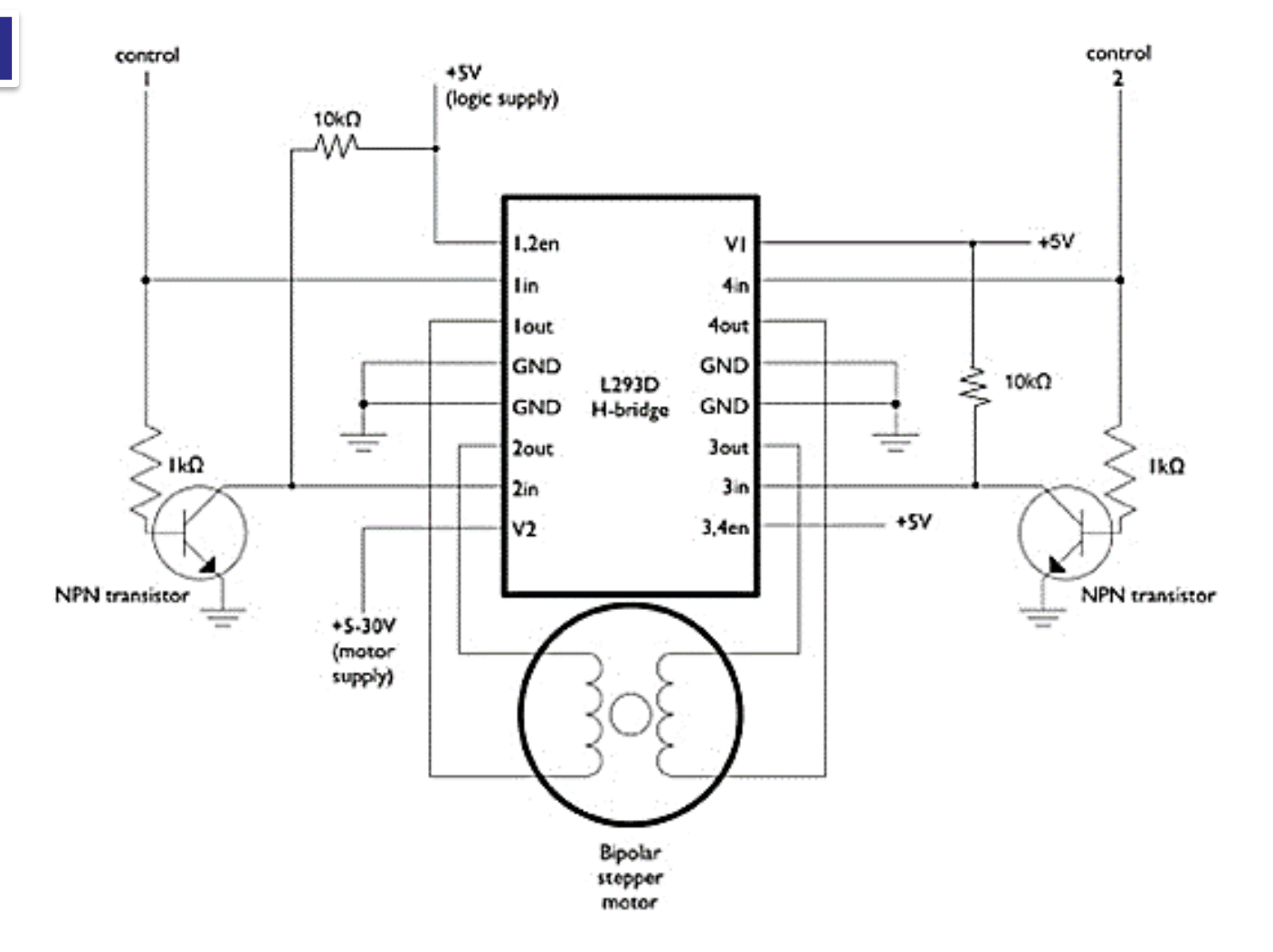

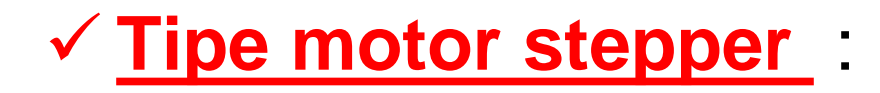

1. Motor stepper bipolar

**Four Pins**

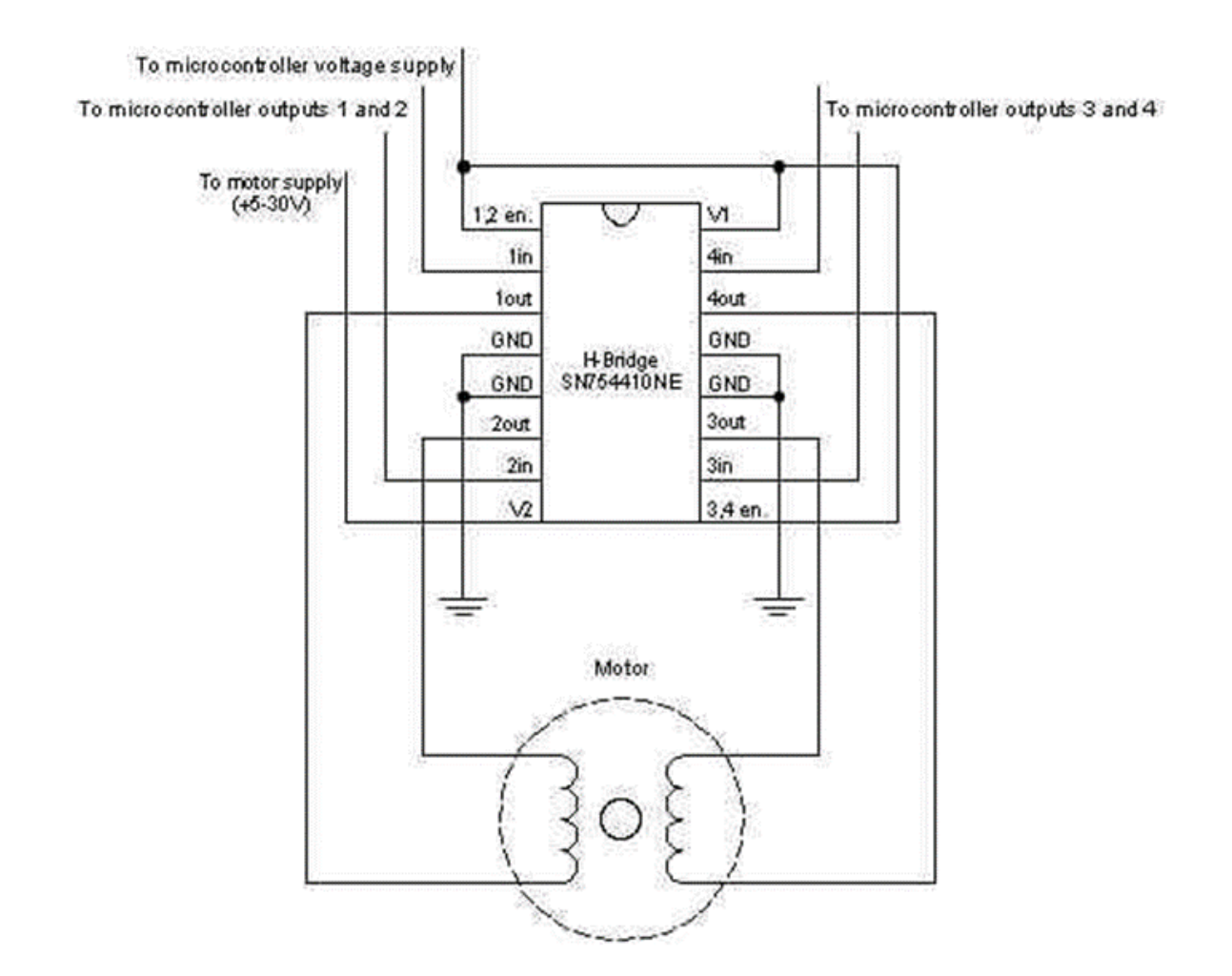

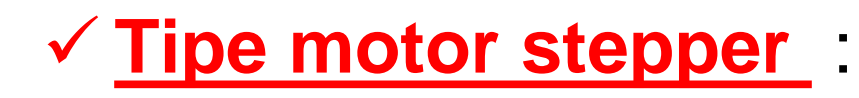

1. Motor stepper unipolar (28-BYJ48)

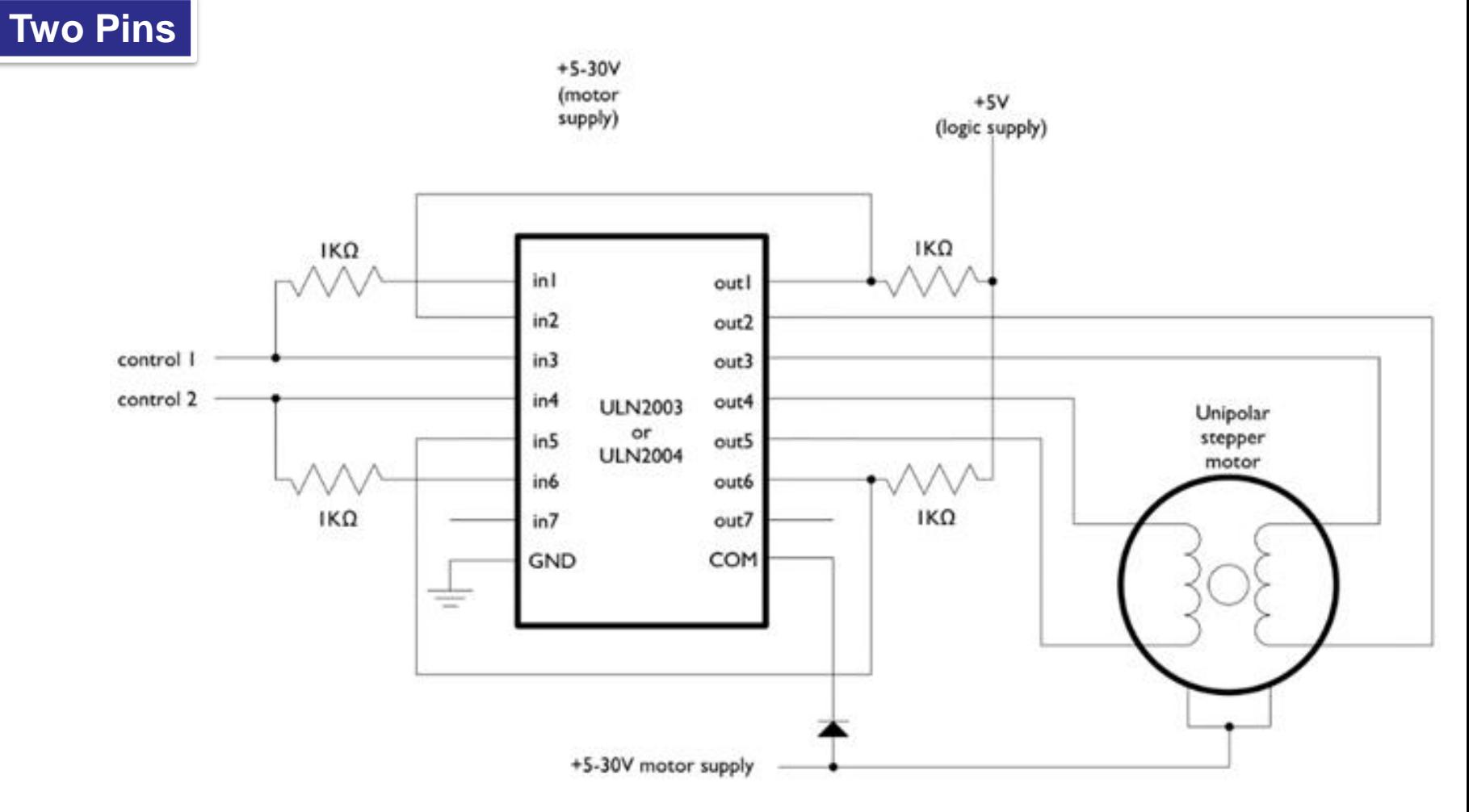

### ✓ **Tipe motor stepper** :

**Four Pins**

1. Motor stepper unipolar (28-BYJ48)

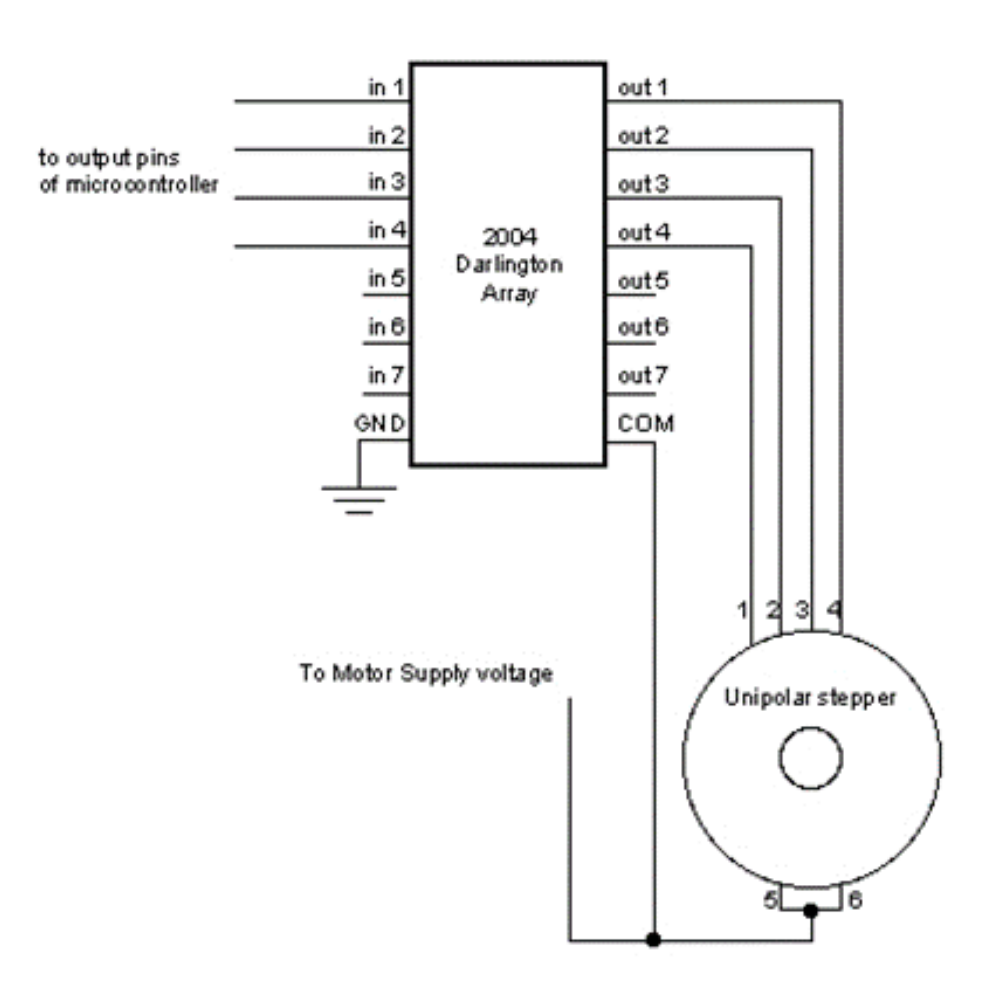

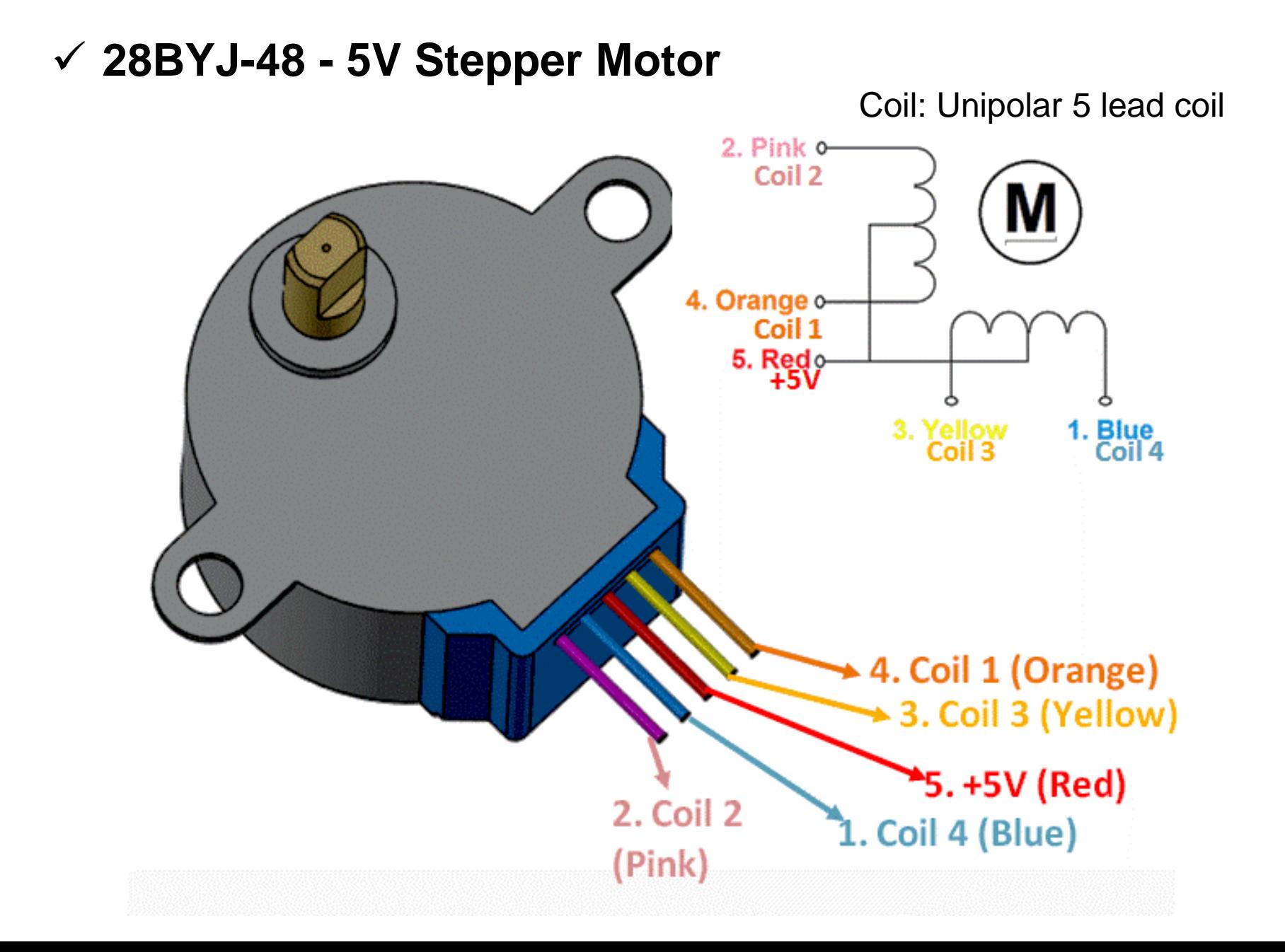

## **DRIVER MOTOR STEPPER**

### ✓ Menggunakan IC ULN2003A

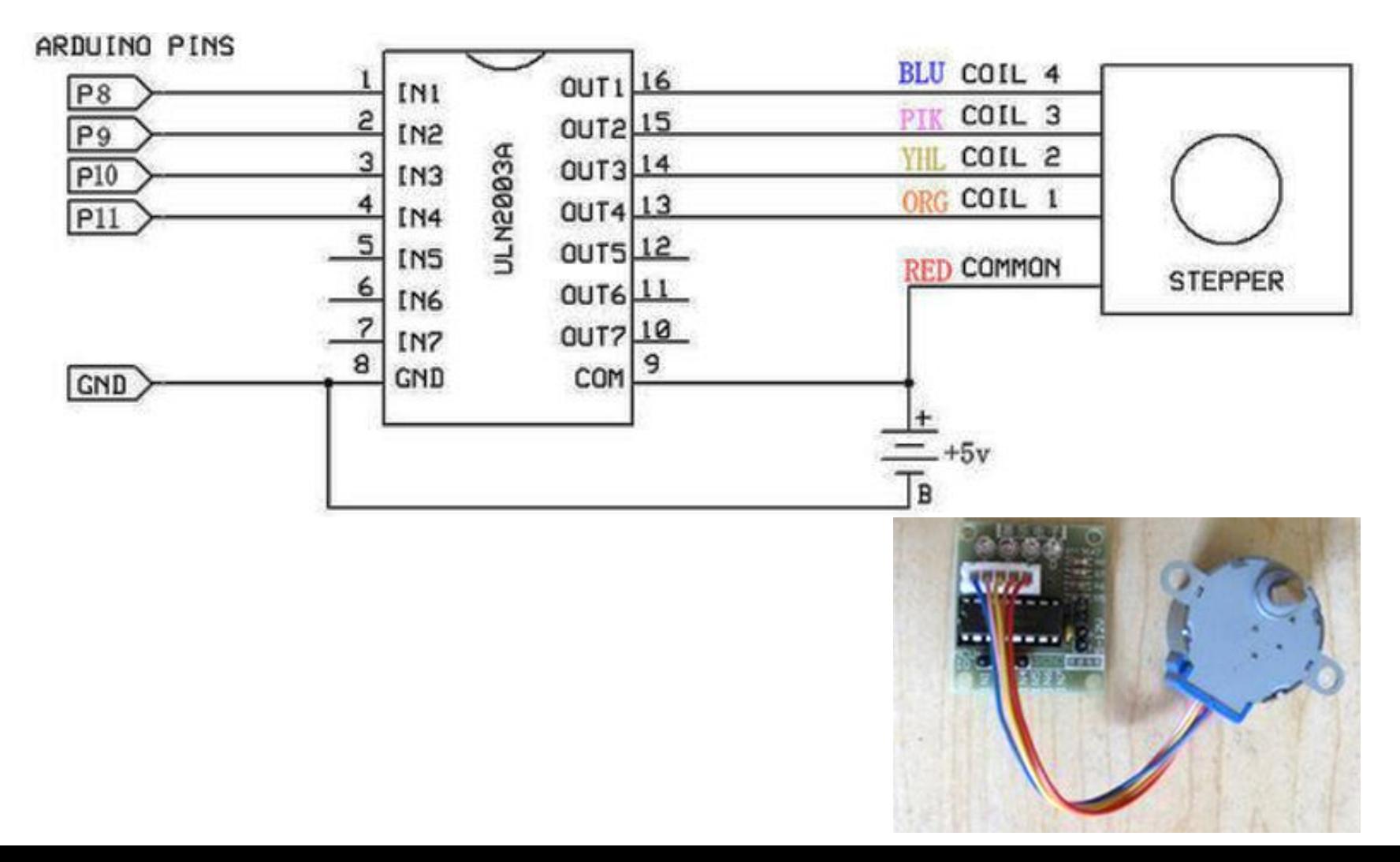

### ▪ **UNIPOLAR STEPPER MOTOR 28-BYJ48**

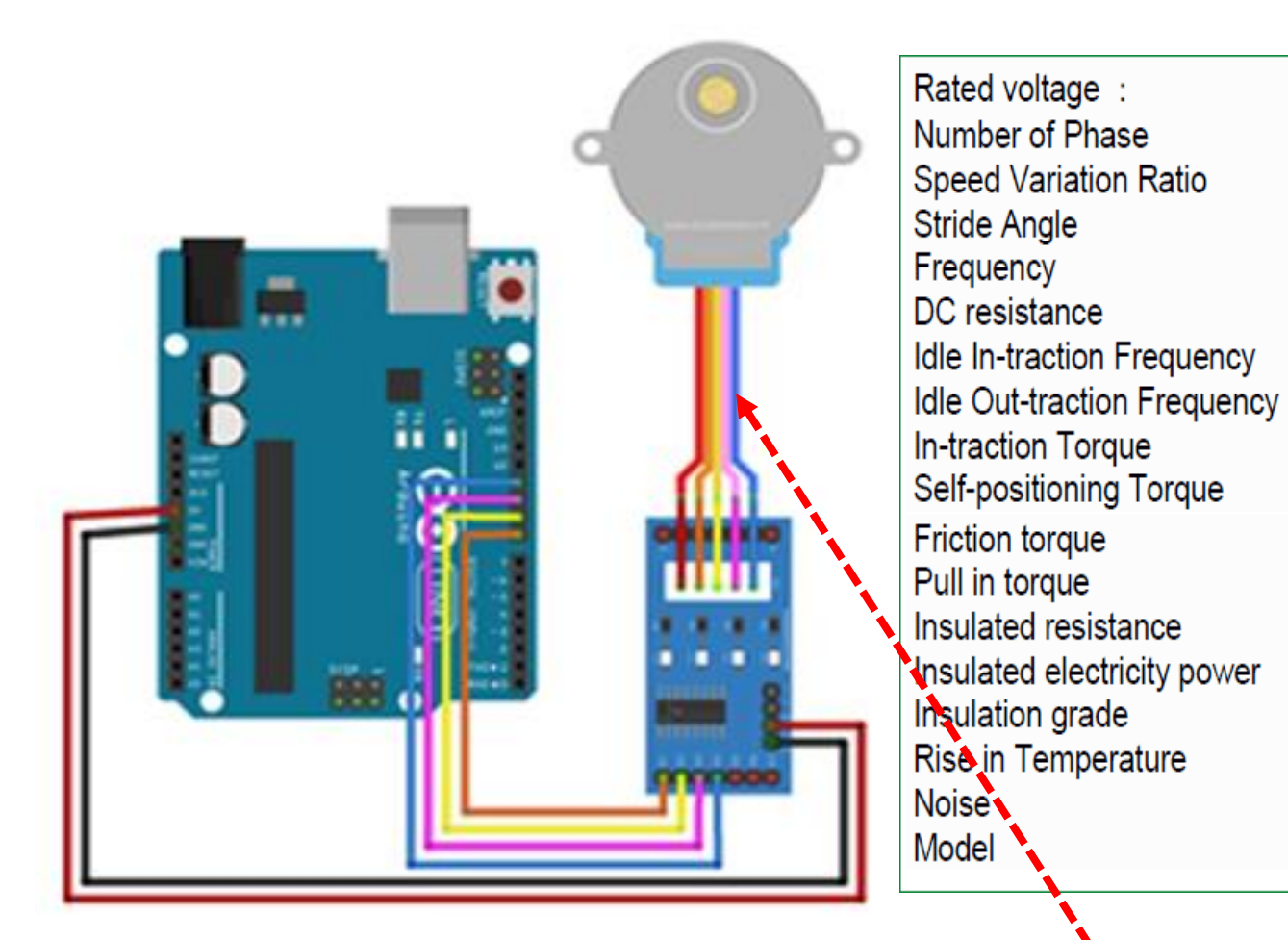

5VDC  $1/64$  $5.625^{\circ}/64$  $100$ Hz  $50\Omega \pm 7\% (25\degree C)$  $>600$ Hz  $>1000$ Hz  $>34.3mN.m(120Hz)$  $>34.3mN.m$ 600-1200 gf.cm 300 af.cm  $>10M<sub>\Omega</sub>(500V)$ 600VAC/1mA/1s  $<$ 40K(120Hz)  $<$ 35dB $(120$ Hz, No load, 10cm) 28BYJ-48-5V

Motor stepper unipolar 28-BYJ48 : terdapat 5 atau 6 kabel : GND, VDD (power), dan 4 jalur kontrol.

# **Rangkaian :**

- Arduino Uno Board
- 1x Modul Motor Stepper
- Driver Motor ULN2003
- Kabel jumper

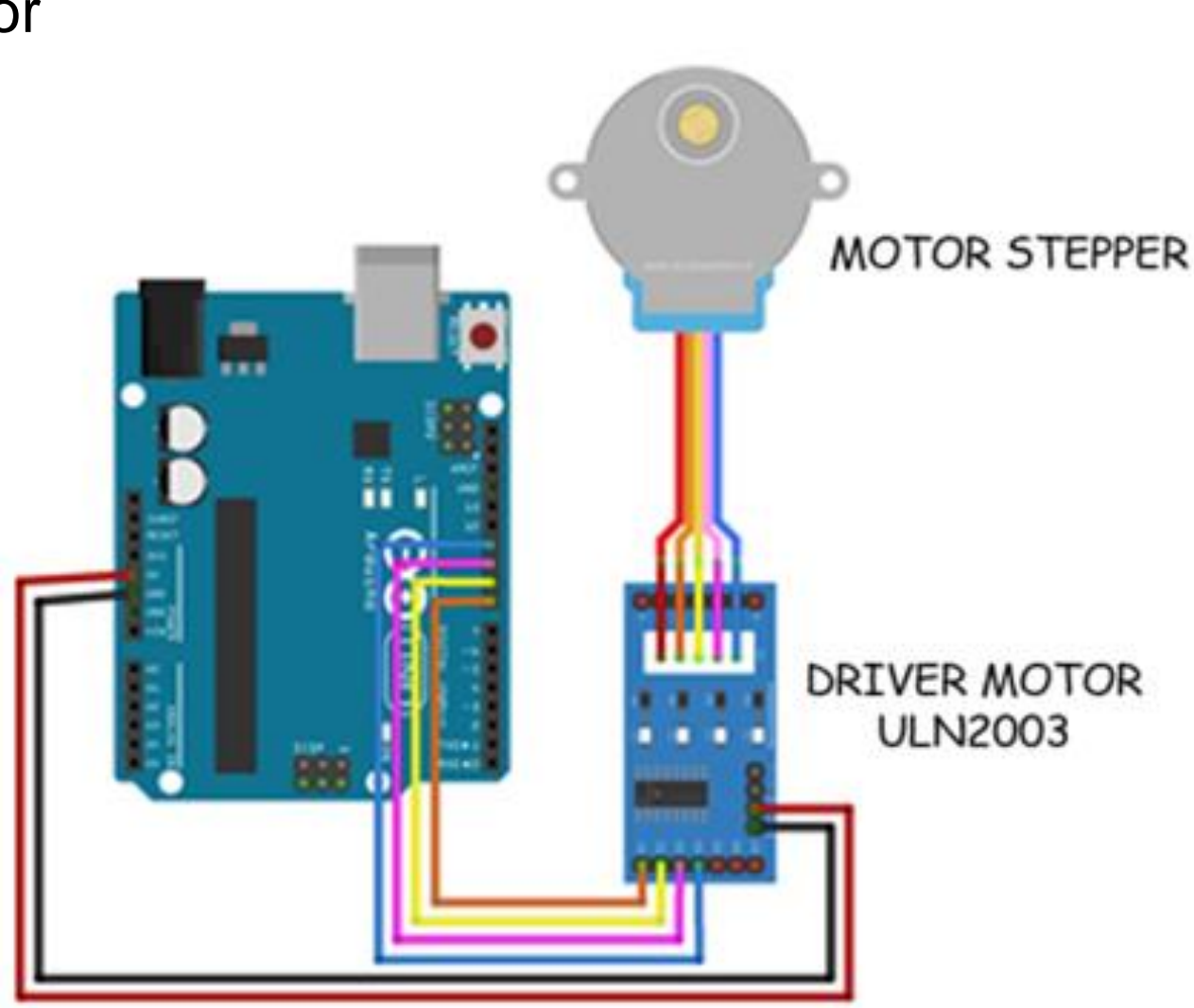

# *PROGRAM:*

int C0=8; int  $C1=9$ ; int C2=10; int C3=11; int step  $= 100$ ; int delaytime=2; **void setup(){** pinMode(C0,OUTPUT); pinMode(C1,OUTPUT); pinMode(C2,OUTPUT); pinMode(C3,OUTPUT); **}**

### **void loop(){**

**}**

for (int i=0; i<100; i++){ mundur(); //atau maju(); }

### **void maju(){**

//step 1 step1(); delay(delaytime); //step 2 step2(); delay(delaytime); //step 3 step3(); delay(delaytime); //step 4 step4(); delay(delaytime);

**}**

### **void mundur(){**

//step 4 step4(); delay(delaytime); //step 3 step3(); delay(delaytime); //step 2 step2(); delay(delaytime); //step 1 step1(); delay(delaytime); **}**

# *PROGRAM: (Lanjutan)*

### **void step1(){**

digitalWrite(C0,LOW); digitalWrite(C1,LOW); digitalWrite(C2,HIGH); digitalWrite(C3,HIGH); **}**

### **void step2(){**

**}**

digitalWrite(C0,HIGH); digitalWrite(C1,LOW); digitalWrite(C2,LOW); digitalWrite(C3,HIGH);

### **void step3()**{

digitalWrite(C0,HIGH); digitalWrite(C1,HIGH); digitalWrite(C2,LOW); digitalWrite(C3,LOW); **}**

### **void step4()**{

**}**

digitalWrite(C0,LOW); digitalWrite(C1,HIGH); digitalWrite(C2,HIGH); digitalWrite(C3,LOW);

- Catat dan foto hasil data percobaan
- Buat laporan hasil dari percobaan

### *Latihan :*

- 1. Dengan menggunakan sebuah potensiometer, buatlah kontrol kecepatan putaran motor stepper.
- 2. Buatlah kontrol arah putaran motor stepper dengan step =  $00^{\circ}$ ,  $90^{\circ}$ ,  $180^{\circ}$ ,  $270^{\circ}$  dan  $360^{\circ}$ .